## Service Support Spirit

## **How to modify the interface of the system-IPC100**

- $\rightarrow$  Problem: How to modify the interface of the system
	- \* Solution overview: Find the PowerfulCut icon, right-click and select Properties, Into Properties interface →Select [Open file in location]→

Enter the software installation location and replace the logo image with what you want; Note: The resolution of the picture is 800 \* 640

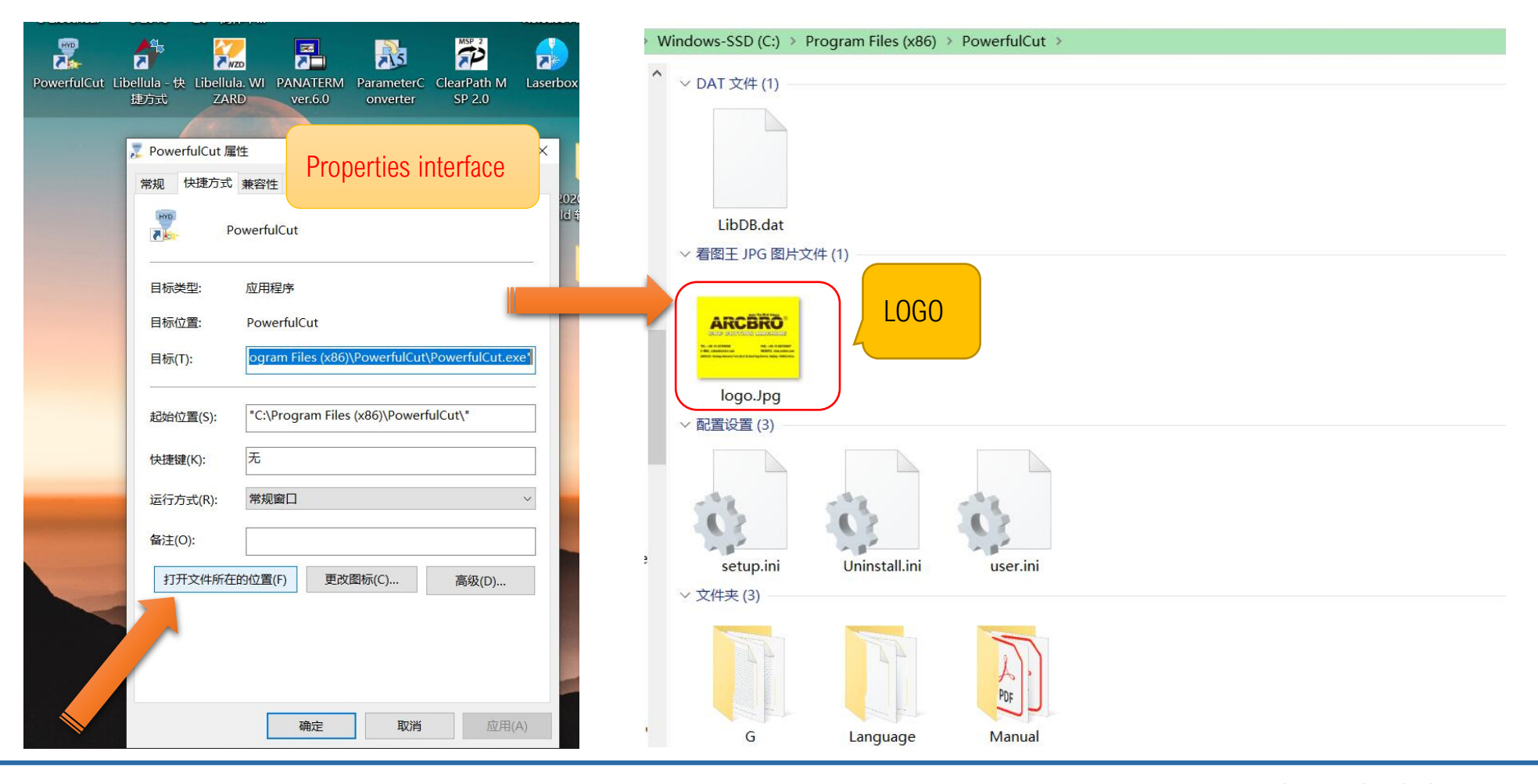

**Unique Solution** WWW.ARCBRO.COM